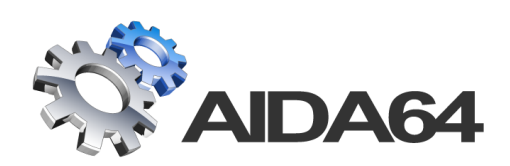

# AIDA64 Extreme

## Setup Guide

v 1.1

*30. 07. 2014.*

AIDA64 product family is developed by FinalWire Ltd.

Copyright © 1995 - 2014 FinalWire Kft.

This document was created by ABSEIRA Ltd. All rights reserved.

Copyright © 2010 - 2014 ABSEIRA Kft.

The names of actual companies and products mentioned herein may be the trademarks of their respective owners.

### **CONTENTS**

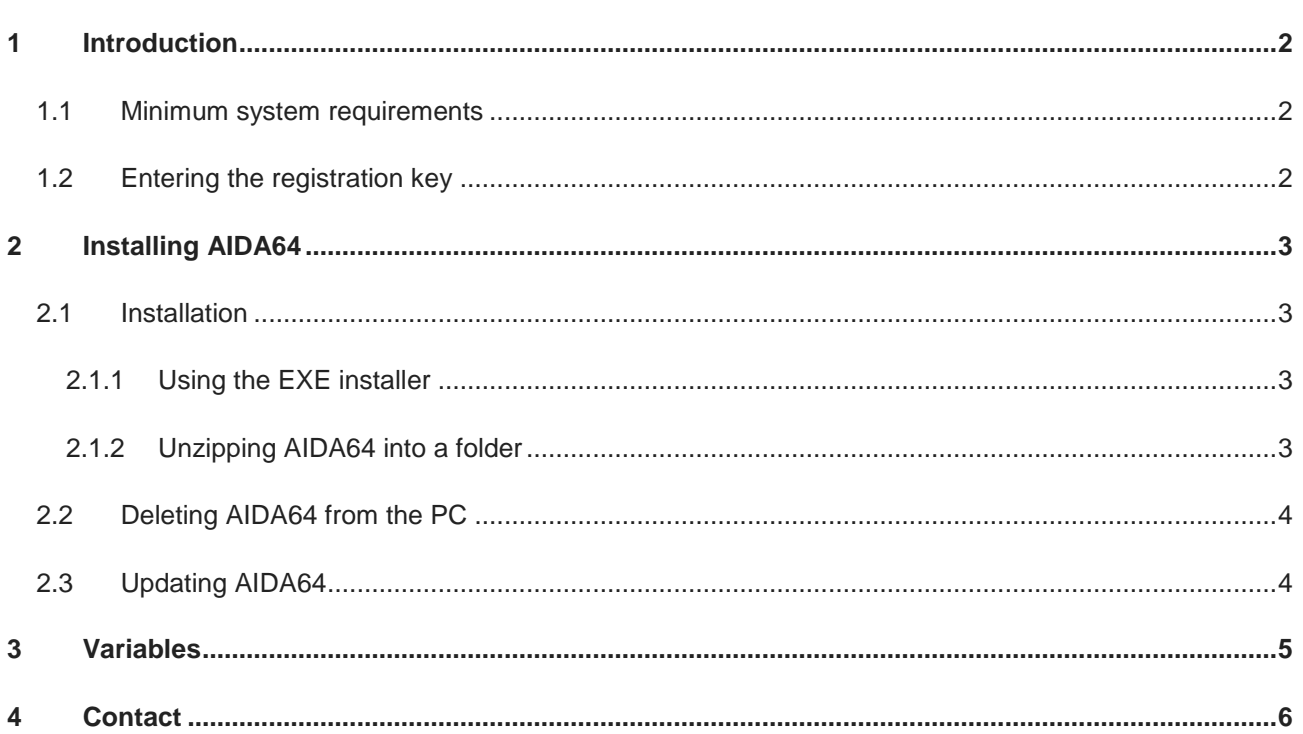

#### <span id="page-3-0"></span>**1 INTRODUCTION**

Based on the award-winning AIDA engine, AIDA64 Extreme is an industry-leading system information, diagnostic and benchmarking solution for PC enthusiasts. It offers exhaustive computer analysis, benchmarks optimized for the latest technologies, and advanced hardware monitoring and diagnostic capabilities.

All you need to start using the software is either the EXE installer or the ZIP package, both downloadable from our website. Installation instructions are provided in the present Setup Guide, while a detailed description of the functions AIDA64 Extreme offers is available in the AIDA64 Extrem[e User Manual,](http://www.aida64.co.uk/sites/default/files/public/download/documents/en/aida64extreme-manual.pdf) also downloadable from our website.

#### <span id="page-3-1"></span>**1.1 MINIMUM SYSTEM REQUIREMENTS**

Operating systems:

- Windows 95 / 98 / Me
- Windows NT4 / 2000
- Windows XP
- Windows PE
- Windows Server 2003

Processor: Intel Pentium or newer

- Windows Vista
- Windows Server 2008
- Windows 7
- Windows Server 2008 R2
- Windows 8
- Winddows 8.1
- Windows Server 2012
- Windows Server 2012 R2

Memory: 32 MB or more (or 128 MB or more for running the benchmarks)

Available hard drive space: 40 MB

AIDA64 is completely vendor-independent and is compatible with all PCs running 32-bit and 64-bit Microsoft Windows operating systems.

#### <span id="page-3-2"></span>**1.2 ENTERING THE REGISTRATION KEY**

When launched for the first time, AIDA64 Engineer offers a 30-day trial period with limited functionality (which means that it displays the words "TRIAL VERSION" in place of some of the data/values). At this stage you can also purchase a new registration key or enter an existing one. To do this, click on Enter Product Key and enter the 25-character plus 4-hyphen registration key that was provided in the product registration email after purchase. The product key can also be entered at any time during the trial period by selecting **Help | Enter Product Key…** in the main menu. The software can be activated without an internet connection.

During the validity of the license, the software can be used with full functionality; the user is entitled to free updates and support. Moreover, AIDA64 automatically searches for and activates the latest updates.

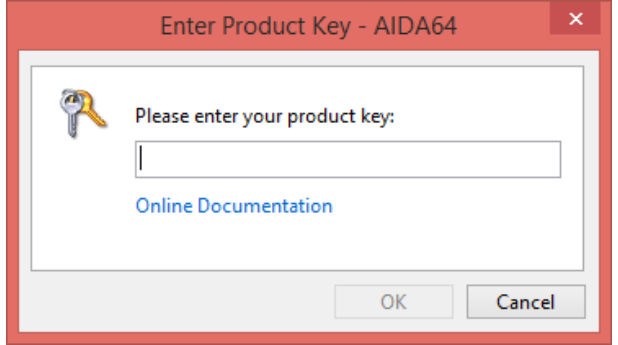

#### <span id="page-4-0"></span>**2 INSTALLING AIDA64**

The most straightforward way to start using AIDA64 on a home PC is to launch the EXE installer. However, as the software does not require installation, we make it available as a ZIP package as well (without an installer).

A single AIDA64 Extreme license allows the user to install the program on a maximum of 3 PCs.

#### <span id="page-4-1"></span>**2.1 INSTALLATION**

We can download the AID64 Extreme EXE installer or ZIP package from the [Download](http://www.aida64.co.uk/download) section of our official website.

#### <span id="page-4-2"></span>**2.1.1 USING THE EXE INSTALLER**

Installing AIDA64 with the EXE installer is easy: all we need to do is launch the EXE package and follow the instructions displayed by the installation wizard.

The installer extracts the files to a new folder (C:\Program Files\FinalWire\AIDA64 Extreme) and creates a desktop shortcut by default.

#### <span id="page-4-3"></span>**2.1.2 UNZIPPING AIDA64 INTO A FOLDER**

As AIDA64 does not require installation, we can run it by unzipping the files into an empty folder and launching aida64.exe.

After downloading the ZIP package, we have to right-click it and select "Extract all" in the context menu.

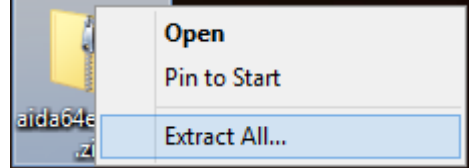

In the "Extract compressed folders" window, we need to select a destination folder for the AIDA64 files, and then click "Extract".

Files will be extracted to this folder:

C:\Users\User\Desktop\aida64extreme

Browse...

Check the "Show extracted files when complete" checkbox. This option Show extracted files when complete will automatically open the selected folder with the unzipped AIDA64 files as soon as they are extracted.

Now we need to create a desktop shortcut. To do this, right-click "aida64.exe" and select "Send to desktop (create shortcut)" from the context menu.

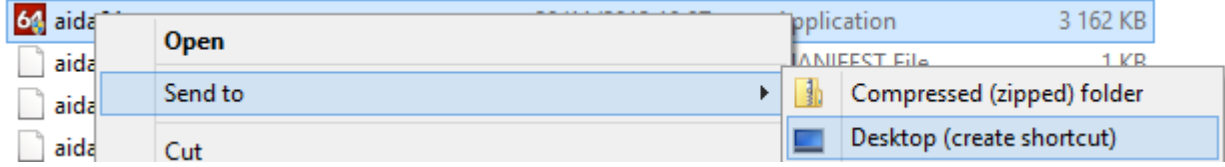

#### <span id="page-5-0"></span>**2.2 DELETING AIDA64 FROM THE PC**

If we installed the software using the EXE installer, it is recommended that we uninstall it from the Windows Control Panel, clicking "Add or Remove programs". If we use the ZIP package, it is enough to delete the AIDA64 folder from the computer.

#### <span id="page-5-1"></span>**2.3 UPDATING AIDA64**

AIDA64 can auto-update to the latest version. The settings for automatic update – for example, how often we want AIDA64 to look for updates – are available in **File | Preferences | General**.

But we can also update the software manually. To this, it is enough to download the ZIP package of the new version from the official website and extract its contents, overwriting the older files. It is not necessary to uninstall the previous version before updating it.

#### <span id="page-6-0"></span>**3 VARIABLES**

With variables, we can use dynamic path and file names in command-line switches.

- **\$HOSTNAME** Inserts host name
- **SUSERNAME** Inserts current user name
- \$DOMAIN Inserts current logon domain
- \$IPADDR Inserts primary network adapter IP address (aaa-bbb-ccc-ddd)
- \$MACADDQ Inserts primary network adapter MAC address (AABBCCDDEEFF)
- \$MACADDR Inserts primary network adapter MAC address separated by hyphens (AA-BB-CC-DD-EE-FF)
- \$UUIDMAC Inserts DMI System UUID. When this is not available, it inserts MAC address (00000000-00000000-0000AABB-CCDDEEFF)
- \$MONTH Inserts current month (MM)
- \$DATE Inserts current date (YYYY-MM-DD)
- \$TIME Inserts current time (HH-MM-SS)

The default environment variables of Windows can also be used: these are listed in AIDA64 on the *Config / Environment* page. If we want to use these we need to enclose them in percent signs, for example: %LOGONSERVER%.

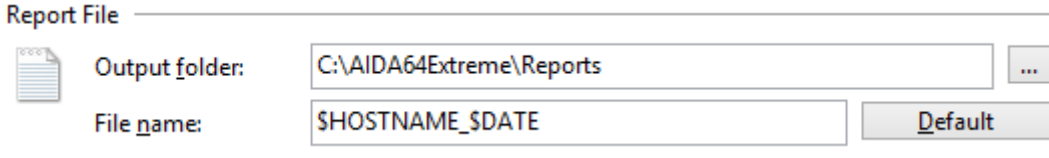

### <span id="page-7-0"></span>**4 CONTACT**

#### **ABSEIRA Kft.**

Erzsébet tér 2.

1051 Budapest

Hungary

Registration number: 01-09-947083

VAT identification number: 22971074-2-41

E-mail: info@abseira.com

Business hours: from Monday to Friday between 8.00 and 16.00 CET.

ABSEIRA Ltd. is the international distributor of the AIDA64 product family.

v 1.0 – First edition

v 1.1 – Updated pictures

# **ADSEIRA**